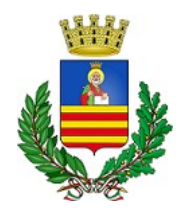

# **MANUALE DI UTILIZZO**

Il presente manuale ha lo scopo di illustrare all'utenza il funzionamento del sistema informatizzato per la gestione del Servizio Refezione Scolastica.

Esso contiene tutte le informazioni utili per **l'effettuazione dei pagamenti, la prenotazione o la disdetta dei pasti**, **la costante verifica di tutti gli aspetti relativi al servizio, l'identificazione e l'utilizzo dei canali di comunicazione** con l'Ente.

#### **ATTENZIONE:**

Per le indicazioni relative alle credenziali di accesso al portale di comunicazione con le famiglie (Portale Genitori), al link d'accesso e ai codici personali si rimanda alla LETTERA CODICI E CREDENZIALI.

# **MODALITA' DI PAGAMENTO**

Tramite una delle modalità di pagamento messe a disposizione dell'utenza, di seguito elencate, potrà essere costituito per ogni utente (bambino) iscritto al servizio un credito che verrà decurtato automaticamente ad ogni pasto consumato.

### *PAGAMENTO TRAMITE PIATTAFORMA PagoPA*

Sarà possibile effettuare ricariche tramite la Piattaforma PagoPA accedendo all'area web dedicata sul Portale Genitori entrando nella sezione **Pagamenti -> Effettua una ricarica** e indicando l'importo che si desidera ricaricare.

Sarà altresì possibile selezionare l'importo di ricarica fra le scelte proposte (es. *numero pasti da ricaricare per l'importo del pasto della fascia ISEE di appartenenza*) oppure, in alternativa, inserendolo a piacere nella sezione *Ricarica Personalizzata*

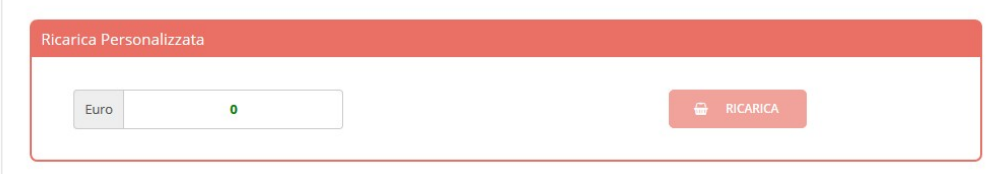

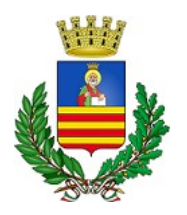

*SETTORE ISTRUZIONE E FORMAZIONE Servizio Refezione Scolastica*

Una volta effettuata la scelta o inserito l'importo, premere su *Ricarica*: il sistema richiederà di indicare se procedere al *Pagamento on-line* (es carta di credito, home banking, Satispay, PayPal ecc.) o se generare un *Avviso di Pagamento*, da poter pagare successivamente attraverso i canali abilitati sul territorio (come Banche, sportelli ATM, punti vendita SISAL, Lottomatica e Banca 5 e Uffici Postali), oppure online. Sul sito ufficiale di PagoPA è disponibile l'elenco aggiornato di tutti i Prestatori di Servizi più vicini all'utente.

Per poter proseguire con la ricarica, il sistema verifica inoltre che nel portale siano presenti i seguenti dati:

- **Indirizzo e-mail**
- **Codice Fiscale** dell'**utente**
- **Codice Fiscale** del **Genitore** associato all'utente

Qualora uno o più dati fossero mancanti, il sistema permette di inserirli nel portale premendo il tasto **Clicca qui** in corrispondenza dell'avviso di "Attenzione".

Una volta inseriti i dati mancanti, sarà necessario ripetere la procedura di ricarica accedendo alla sezione **Pagamenti -> Effettua una ricarica.**

#### **Scelta Pagamento Online**

Se viene scelta la modalità di Pagamento Online, il Portale Genitori si collegherà alla Piattaforma PagoPA alla quale è possibile accedere secondo le modalità indicate; è indispensabile che l'utente non *non chiuda il proprio Browser fino a quando le operazioni di ricarica non saranno terminate e fino a quando non sarà rimandato al sito del Portale Genitori*.

**L' operazione potrà ritenersi conclusa solo quando il sistema ritornerà sulla pagina del Portale Genitori.**

#### **Scelta Generazione Avviso di pagamento (IUV)**

Qualora venga prescelta la modalità "**Generazione Avviso di pagamento**", il sistema riporterà il riepilogo dei dati riferiti alla ricarica. Si potrà proseguire l'operazione premendo il tasto **"Genera Avviso di pagamento" .**

Una volta generato l'avviso di pagamento (IUV), sarà possibile tramite i tasti indicati sul portale optare per il **pagamento online, per la stampa e/o l'eliminazione dell'avviso.**

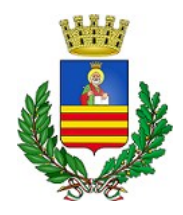

#### *SETTORE ISTRUZIONE E FORMAZIONE*

*Servizio Refezione Scolastica*

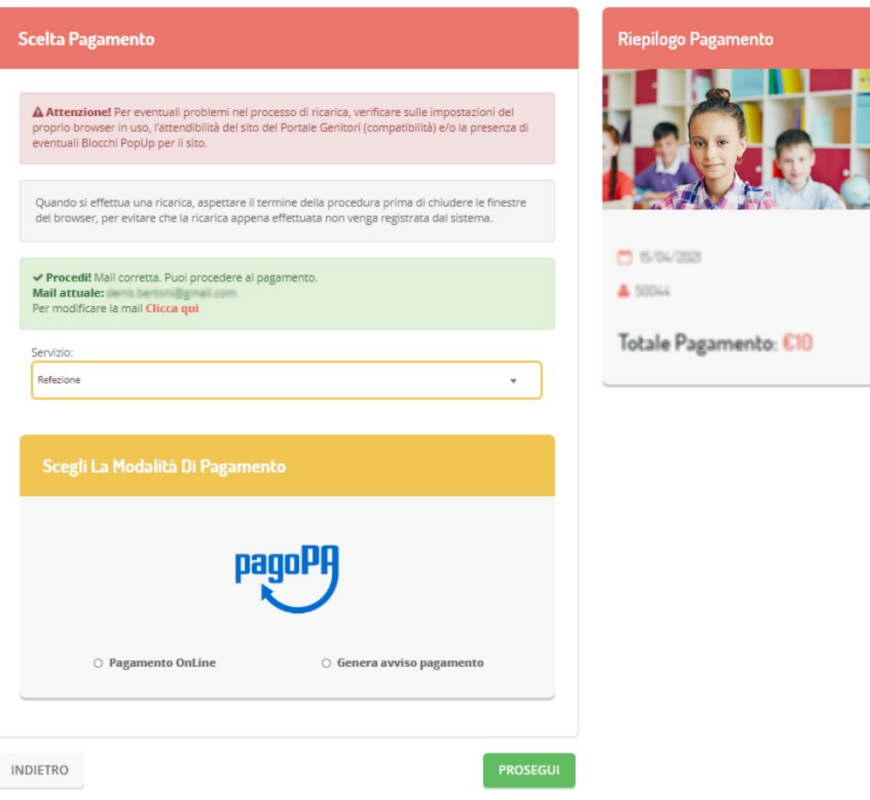

Si informa, altresì, l'utenza, che è possibile pagare il ticket tramite l'applicazione ComunicApp su smartphone e tablet.

A tal fine, basterà accedere alla sezione "Saldo" o parimenti alla sezione "Pagamenti", premere sul tasto **Ricarica Ora**, ed effettuare le operazioni come sul Portale Genitori.

## **MODALITA' DI RILEVAZIONE DELLE PRESENZE**

### **TECNOLOGIA SET**

Le presenze in mensa sono registrate automaticamente in tutti i giorni di erogazione del servizio senza nessuna necessità di comunicazione da parte del genitore/tutore al Comune.

**Il genitore/tutore dovrà invece segnalare l'eventuale ASSENZA dal servizio REFEZIONE del proprio bambino (utente).** 

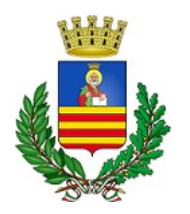

## *SETTORE ISTRUZIONE E FORMAZIONE Servizio Refezione Scolastica*

#### *Come comunicare l'assenza*

la comunicazione dell'assenza potrà essere effettuata attraverso i seguenti canali:

- **Tramite PC da Portale Genitori**, all'indirizzo internet<https://www3.itcloudweb.com/salernoportalegen>
- **Tramite chiamata con Voce Guida** da telefono fisso o cellulare ai numeri riportati nella "LETTERA CODICI E CREDENZIALI".
- **Tramite APP "ComunicApp"** compatibile con la maggior parte dei dispositivi iOS e ANDROID, e scaricabile dallo Store del proprio Cellulare e/o Tablet. Si precisa che l'APP non è supportata su iPad per sistemi iOS e non è disponibile su dispositivi Windows Phone.

#### **ATTENZIONE**

La comunicazione di assenza dovrà essere inviata **entro e non oltre l'orario limite delle ore 9.00 del giorno in cui non si intende usufruire del pasto** (orario limite riportato anche nella "LETTERA CODICI E CREDENZIALI" distribuita all'utenza).

**Eventuali disdette inviate in ritardo rispetto al citato orario limite non saranno processate e daranno luogo all'addebito automatico del pasto.** 

Allo stesso modo le richieste per **la riattivazione del pasto**, da effettuare **solo in caso di assenza prolungata**, e le richieste per **il pasto in bianco** non saranno registrate dal sistema se effettuate dopo l'orario limite delle ore 9.00 del giorno interessato.

### *APPROFONDIMENTO MODALITA' DI DISDETTA TRAMITE TECNOLOGIA SET*

Il sistema è molto semplice: esegue quotidianamente, in automatico, la prenotazione del pasto per tutti gli iscritti al servizio, sulla base dei giorni di fruizione dello stesso stabiliti dal calendario scolastico regionale. Qualora, rispetto al suddetto automatismo, l'alunno fruitore sia assente o non intenda usufruire del pasto, il genitore dovrà effettuarne la disdetta secondo le modalità sopra indicate, onde evitare il decurtamento del credito corrispondente.

Il sistema, quindi, permette di effettuare:

- la **disdetta giornaliera** del pasto;
- la **comunicazione di assenza prolungata** (così da non dover effettuare tutti i giorni la comunicazione);
- la **riattivazione del servizio** dopo l'assenza prolungata (operazione obbligatoria per ripristinare la presenza del bambino al termine del periodo di disdetta del pasto prolungata);
- la **prenotazione del pasto in bianco** per un giorno specifico.

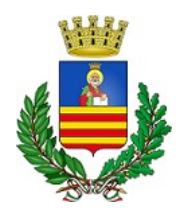

*SETTORE ISTRUZIONE E FORMAZIONE Servizio Refezione Scolastica*

La disdetta giornaliera del pasto, la comunicazione di assenza prolungata, la riattivazione del servizio dopo l'assenza prolungata e la prenotazione del pasto in bianco potranno essere effettuati selezionando una delle seguenti modalità:

#### *Applicazione per Smartphone o Tablet iOS, Android*

È possibile scaricare gratuitamente l'applicazione "**ComunicApp**" per Smartphone e Tablet direttamente dallo Store del dispositivo utilizzato ed effettuare le operazioni sopra descritte.

Basterà accedere alla sezione **Calendario** e premere sul giorno di refezione per il quale si vuole effettuare la disdetta o la prenotazione del pasto in bianco.

Le modifiche verranno registrate dal sistema in tempo reale.

L'applicazione prevede, inoltre, la possibilità di visualizzare le presenze/assenze del proprio figlio, effettuare una ricarica e rimanere aggiornati sul servizio tramite la sezione Avvisi e News.

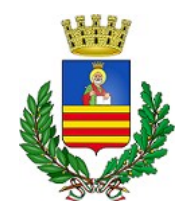

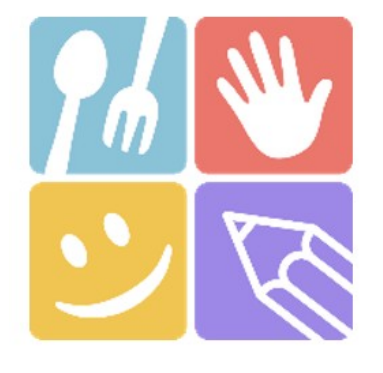

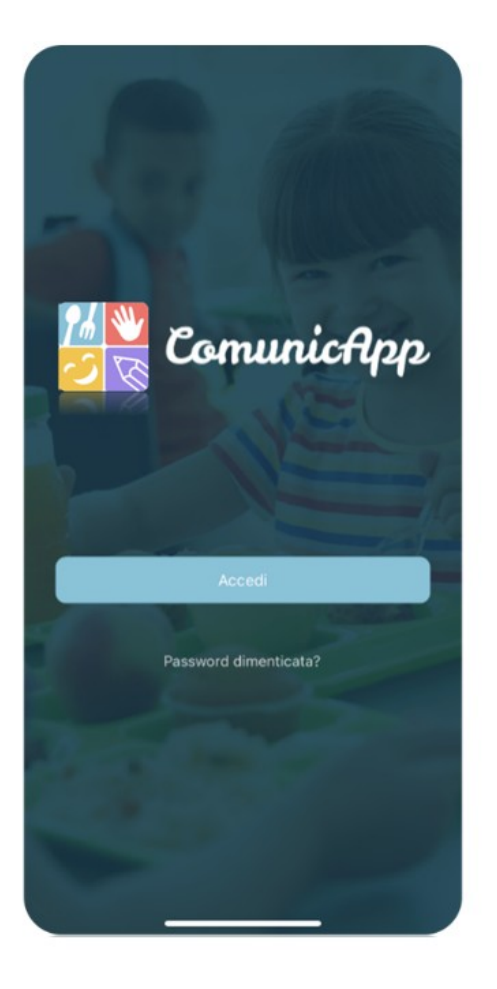

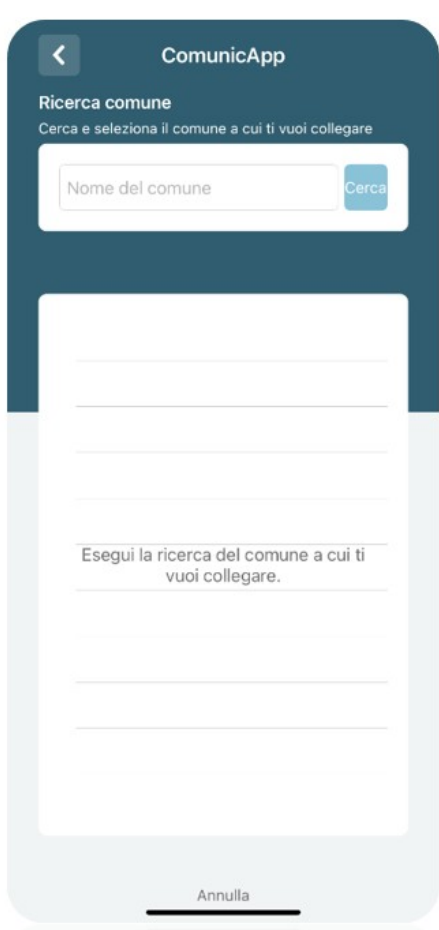

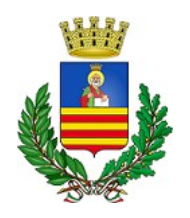

## *SETTORE ISTRUZIONE E FORMAZIONE Servizio Refezione Scolastica*

#### *Portale Genitori*

Le operazioni sopra descritte possono essere effettuate anche tramite il Portale Genitori, accedendo allo stesso con SPID, o tramite CIE o tramite codice utente inviato via e-mail dopo l'iscrizione (presente nella "Lettera Codici e Credenziali"), con l' utilizzo di un comune computer connesso ad Internet. Basterà accedere alla sezione **Presenze** e premere nel calendario sul giorno di refezione per il quale si intende effettuare la disdetta o la prenotazione del pasto in bianco. Selezionando la data, verranno proposte le scelte: disdetta giornaliera, disdetta prolungata, prenotazione del pasto bianco.

Le date con sfondo ROSSO non sono disponibili in quanto catalogate come SERVIZIO REFEZIONE NON EROGATO.

Le modifiche vengono registrate dal sistema in tempo reale .

#### **Orari di operatività**

La disdetta del pasto tramite **ComunicApp** e **Portale Genitori** può essere effettuata **in qualsiasi momento** (anche **in anticipo** per i giorni successivi) **sino alle ore 9.00 del giorno di assenza dal servizio** (orario limite indicato anche nella "Lettera Codici e Credenziali"). Ad esempio, a inizio mese sarà già possibile pianificare in quali giorni il bambino sarà presente a scuola e in quali giorni non usufruirà del servizio. A tal fine, basterà selezionare sul calendario le relative date in cui il bambino sarà assente e, pertanto, non usufruirà del servizio.

Qualora si intenda annullare la disdetta del pasto, ciò sarà possibile ritornando sulla maschera del calendario sempre entro le ore 9.00 del giorno interessato.

#### *Telefonata tramite Voce Guidata*

Componendo **il numero evidenziato nella "Lettera Codici e Credenziali" consegnata all'utenza, contenente i codici di accesso e di utilizzo del sistema**, l'utente sarà guidato da una voce automatica e potrà effettuare la disdetta, richiedere il pasto in bianco, sospendere per più giorni il servizio e riprendere lo stesso a partire dal giorno stabilito.

A tal fine è necessario seguire la voce guida durante le operazioni secondo la sequenza di seguito illustrata:

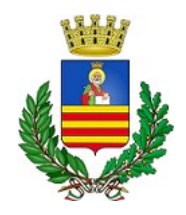

### *SETTORE ISTRUZIONE E FORMAZIONE*

#### *Servizio Refezione Scolastica*

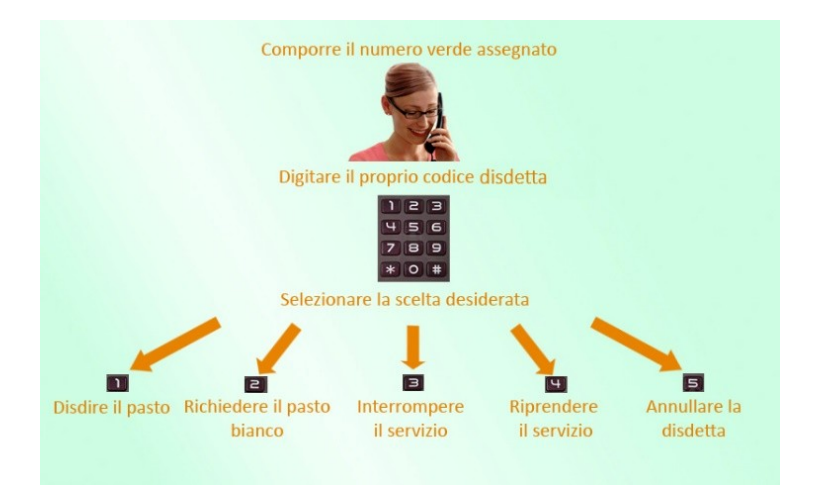

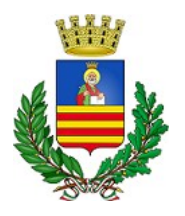

## *SETTORE ISTRUZIONE E FORMAZIONE Servizio Refezione Scolastica*

Le operazioni sono **gratuite** solo in caso di chiamata effettuata da telefono fisso e componendo il numero verde.

In tutti gli altri casi le operazioni saranno gratuite solo se previste dal piano tariffario del proprio operatore telefonico.

La disdetta effettuata sarà valida a partire dal **primo giorno utile, in base al CALENDARIO DI UTILIZZO DEL SERVIZIO MENSA** preimpostato dall'ente erogatore del servizio medesimo.

A tal proposito, si precisa che il primo giorno utile esclude tutti i giorni di vacanza e di chiusura delle scuole inseriti nel CALENDARIO DI UTILIZZO DEL SERVIZIO MENSA.

Di seguito un esempio:

 se oggi è lunedì e si tenta di effettuare una disdetta per il giorno successivo, ma il martedì e mercoledì successivi sono stati inseriti dall'ente erogatore come chiusura del servizio nell'ambito del relativo calendario, la disdetta sarà valida per il giovedì, in qualità di primo giorno utile. Allo stesso modo, una disdetta effettuata di venerdì, avrà effetto direttamente per il lunedì successivo, essendo il sabato e la domenica non ricompresi nel calendario di erogazione del servizio.

Nello specifico, le modalità di disdetta del pasto verranno descritte dettagliatamente in seguito (si veda APPROFONDIMENTO MODALITA' DI DISDETTA TRAMITE TECNOLOGIA SET).

#### **Nota:**

Le operazioni effettuate tramite telefono potrebbero subire ritardi nella visualizzazione su portale Genitori rispetto agli altri metodi di disdetta.

Sarà sempre possibile annullare la disdetta effettuata tramite Telefonata con Voce Guidata, utilizzando nuovamente tale modalità.

#### **Orari di operatività:**

La disdetta del pasto tramite Telefonata con Voce Guida dovrà essere **effettuata a partire dalle ore 18.00 del giorno immediatamente antecedente a quello della prevista assenza dal servizio e sino alle ore 9.00 del giorno stesso (orario limite** indicato anche nella "Lettera Codici e Credenziali").

Oltre il suddetto limite orario, la disdetta non potrà essere processata e il sistema inserirà quindi automaticamente la presenza dell'alunno, con il conseguente addebito del pasto.

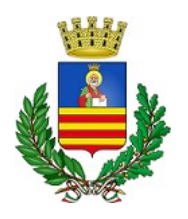

## *SETTORE ISTRUZIONE E FORMAZIONE Servizio Refezione Scolastica*

Si consiglia, pertanto, di procedere in tempo utile alla comunicazione delle necessarie disdette o alla richiesta del pasto in bianco, evitando di effettuare le stesse a ridosso dell'orario limite sopra indicato.

Quanto sopra al fine di prevenire eventuali disservizi che, in caso di ritardata o assente sincronizzazione tra l'orologio del sistema di gestione della chiamata telefonica e il sistema centralizzato di validazione, potrebbero causare la mancata o tardiva presa in carico e validazione della richiesta.

Ugualmente, nel caso in cui a seguito di disattivazione prolungata, il pasto non venga riattivato entro i termini sopra indicati o comunque, in tempo utile, non sarà possibile garantirne la somministrazione a partire dalla data desiderata.

Gli utenti appartenenti alla fascia esente sono tenuti ugualmente a richiedere la disattivazione e la riattivazione del pasto.

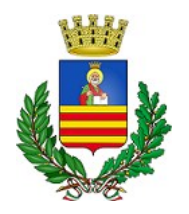

*SETTORE ISTRUZIONE E FORMAZIONE Servizio Refezione Scolastica*

#### *ULTERIORI CHIARIMENTI SULLA TECNOLOGIA SET*

**La disattivazione del pasto a cura dell'Ente** erogatore avverrà in automatico solo nei giorni e nei periodi di sospensione delle attività didattiche stabiliti dal calendario scolastico regionale o in caso vengano emanate Ordinanze Sindacali che comportino la sospensione delle attività didattiche.

In tutti gli altri casi (assemblee e scioperi del personale scolastico, gite, manifestazioni e quant'altro) la disattivazione del pasto competerà ai genitori interessati)**.**

**I pasti residui dell'anno precedente** in carico agli utenti appartenenti alla seconda, terza, quarta e quinta fascia, verranno automaticamente accreditati per il nuovo anno scolastico al momento del rinnovo dell'iscrizione.

**Per l'attivazione dei pasti in favore degli utenti appartenenti alla fascia esente,** gli stessi dovranno effettuare il versamento del contributo una tantum di € 5,00=, valido per l'intero anno scolastico.

#### **RICHIESTA RIMBORSO PASTI**

**La richiesta di rimborso dei pasti** non fruiti potrà essere effettuata utilizzando l'apposito modulo presente al link [https://www3.itcloudweb.com/salernoportalegen.](https://www3.itcloudweb.com/salernoportalegen)

La stessa potrà essere inoltrata esclusivamente nei mesi di luglio e dicembre. In caso contrario non verrà presa in considerazione.

*Gli utenti appartenenti alla fascia esente che nel decorso anno scolastico 2022/2023 hanno effettuato il versamento "una tantum" di € 5,00 (cinque euro) non hanno diritto ad alcun rimborso od accredito per i pasti non consumati.*

#### **RICHIESTA TRASFERIMENTO PASTI**

**La richiesta di trasferimento pasti** sul credito di un altro utente dello stesso nucleo familiare (fratello/sorella) fruitore del Servizio di Refezione Scolastica potrà essere effettuata utilizzando l'apposito modulo presente al link [https://www3.itcloudweb.com/salernoportalegen.](https://www3.itcloudweb.com/salernoportalegen)

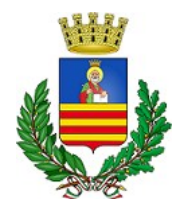

# **COMUNICAZIONE CON LE FAMIGLIE**

### *PORTALE GENITORI*

Sarà sempre possibile verificare la situazione aggiornata del credito e dei relativi giorni di presenza degli alunni fruitori, accedendo all'area appositamente dedicata sul Portale dei Genitori, tramite le credenziali individualmente assegnate.

 Il link del Portale Genitori e le credenziali personali sono riportati nella "**Lettera Codici e Credenziali**" distribuita all'utenza.

Si riporta di seguito l'Home Page del Portale genitori, dalla quale è possibile riscontrare le sezioni accessibili:

- Anagrafica: per visualizzare i dati anagrafici del bambino e del genitore;
- Presenze: per consultare lo storico delle presenze e per effettuare una disdetta del pasto (Tecnologia Set);
- Pagamenti: per consultare lo storico dei pagamenti avvenuti e per poter effettuare una ricarica attraverso i canali di pagamento abilitati;
- News: per accedere alle comunicazioni e alle notifiche pubblicate dal Comune;
- Utility: per poter usufruire di servizi come il *"Cambio della password"*.

### *APPLICAZIONE PER SMARTPHONE O TABLET IOS, ANDROID*

Si ricorda che è possibile scaricare gratuitamente l'applicazione "**ComunicApp**" per Smartphone e Tablet direttamente dallo Store del dispositivo utilizzato, compatibile con la maggior parte dei dispositivi iOS e ANDROID. Si precisa che l'APP non è supportata su dispositivi Windows Phone.

Una volta installata l'APP, sarà necessario effettuare il login inserendo le credenziali fornite con la "Lettera Codici e Credenziali" distribuita all'utenza.

Attraverso la ComunicApp verrà messo a disposizione dell'utente uno strumento informativo a 360 gradi che permette, tramite apposite sezioni, di essere sempre informato sulla situazione del proprio bambino, in termini di **presenze in mensa, pagamenti effettuati**, oltre che per prendere visione delle comunicazioni ufficiali diramate dal Comune.

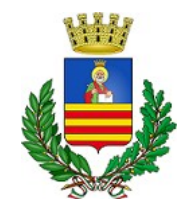

## **COMUNE DI SALERNO** *SETTORE ISTRUZIONE E FORMAZIONE*

ComunicApp

Annula

del comune

## *Servizio Refezione Scolastica*

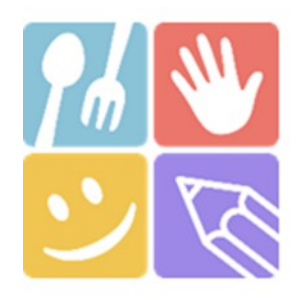

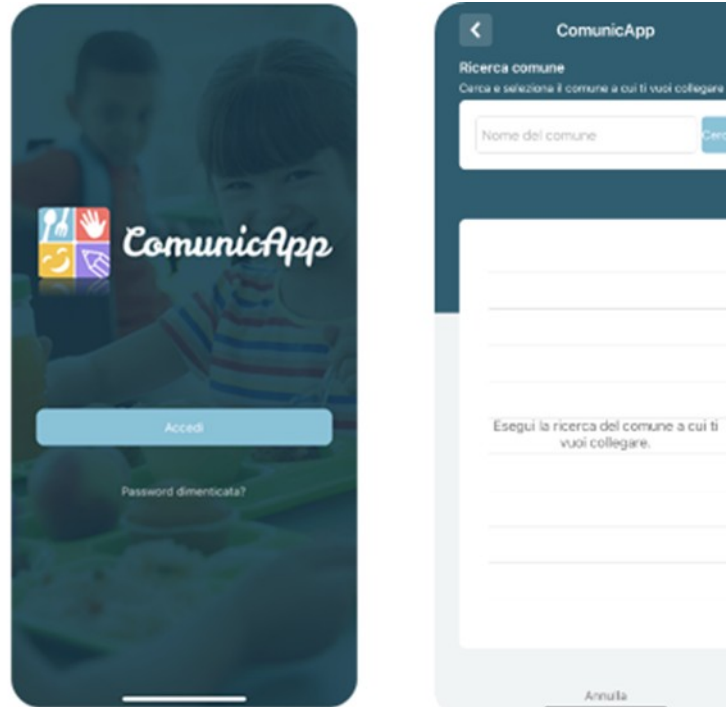

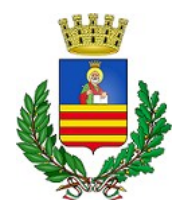

# **DICHIARAZIONE DEI REDDITI - MODULO 730**

Nel previsto periodo dell'anno, sarà possibile scaricare un'**attestazione delle spese sostenute per la refezione**, utile alla dichiarazione 730, accedendo all'area web dedicata sul Portale Genitori nella sezione **Pagamenti -> Dichiarazione 730**.

L'utente potrà scaricare tale documento dichiarativo premendo su "**Scarica dichiarazione per il 730**", verificando preventivamente nella sezione "**Verifica i Codici Fiscali**" la correttezza dei codici fiscali del genitore/tutore e dell'alunno.

**A tal fine si precisa che il genitore richiedente il servizio e firmatario dell'istanza dovrà essere lo stesso che successivamente effettuerà la detrazione fiscale ai fini del modello 730, in quanto nel corso dell'anno scolastico non sarà possibile, per motivi tecnici, effettuare la variazione della relativa scheda utent**e.

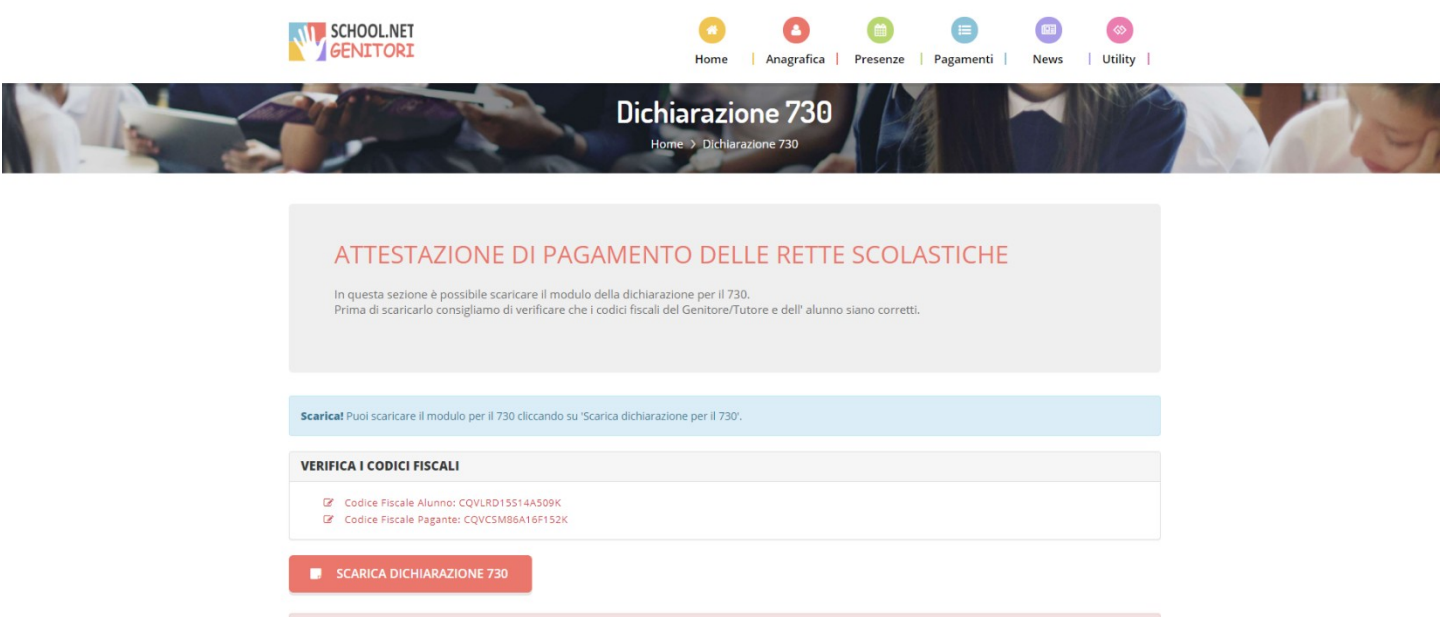